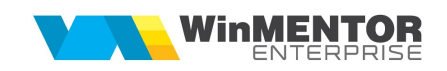

## Structura import bonuri de consum din fisier XLS

Fișierul de configurare import trebuie să se numească ImportBCXLS.ini, să se afle în directorul de unde se lansează executabilul WinMENTOR Enterprise și să aibă structura de mai jos:

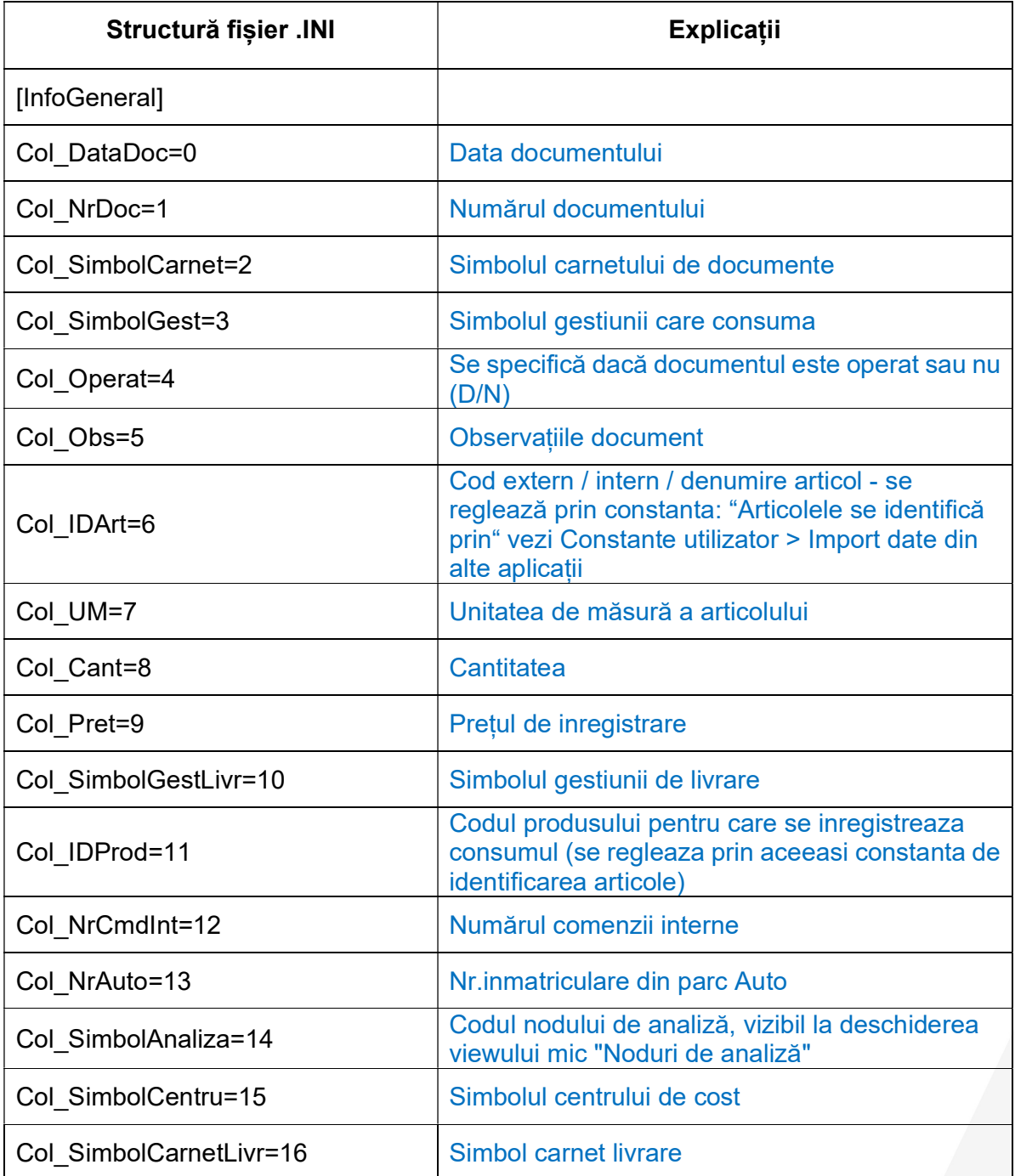

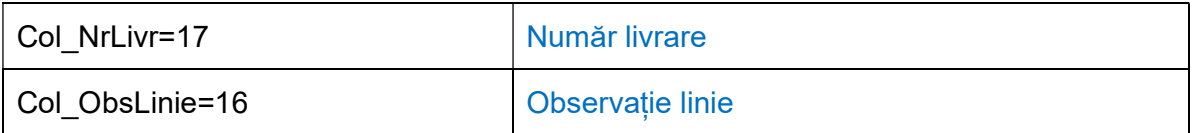

## Observație:

Preluarea se face din Alte module > Unelte EDI > Mișcări interne > Import bonuri de consum in format xls.

Când constanta FaraCarneteDocumente este setata pe NU si constanta Bonuri de consum: numerele se atribuie automat este setata pe DA câmpurile Col\_NrDoc si Col\_SimbolCarnet nu mai trebuie completate.

Când constanta FaraCarneteDocumente este setata pe DA si in pachet nu sunt furnizate informații privind Col\_SimbolCarnetLivr si Col\_NrLivr bonul de consum va fi importat fără a avea completat carnetul de livrari.